# **Science Mining the ALMA Archive**

Peter Teuben, Marc Pound, Lee Mundy *University of Maryland, College Park, MD*

## **What we will be doing:**

In this just started ALMA Cycle 7 Development Study we plan to build a prototype of the ALMA Science Archive, and show via cloud computing how users can query this archive.

Based on results from **ADMIT** (ALMA Data Mining Toolkit) we compute rich science meta-data that users can query via remote Jupyter Notebooks.

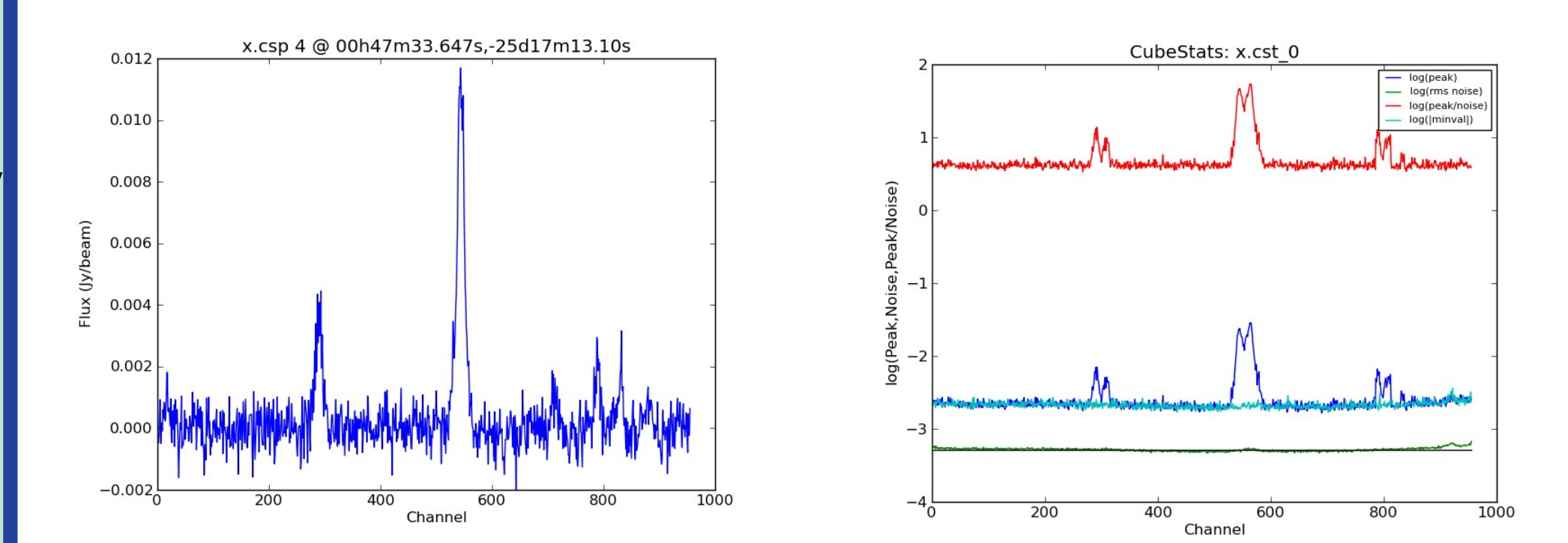

## **How will we do this?**

We will (on Amazon Web Services compute nodes):

- Grab a few dozen public data from Cycle 5
- Re-image (if needed) the calibrated visibilities
- Get the basic ALMA archive meta-data into our database
- Run ADMIT to obtain:
	- Signal and Noise characteristics
	- Spectral Line Identification
	- Line Cubes
	- Moment 0,1,2 for all Line Cube's
- Add ADMIT meta-data in our database
- Build AQLite (astroquery light) to return Pandas dataframes
- Provide a remote Jupyter Notebook for users

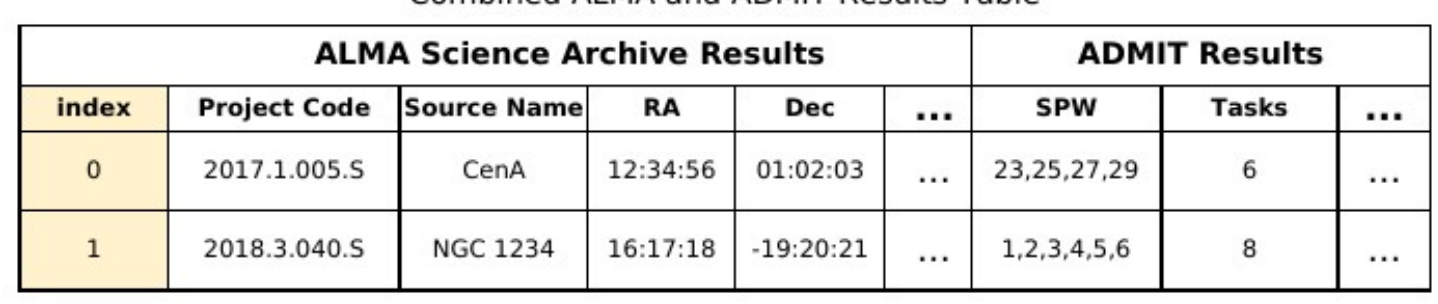

#### Spectral Window Table

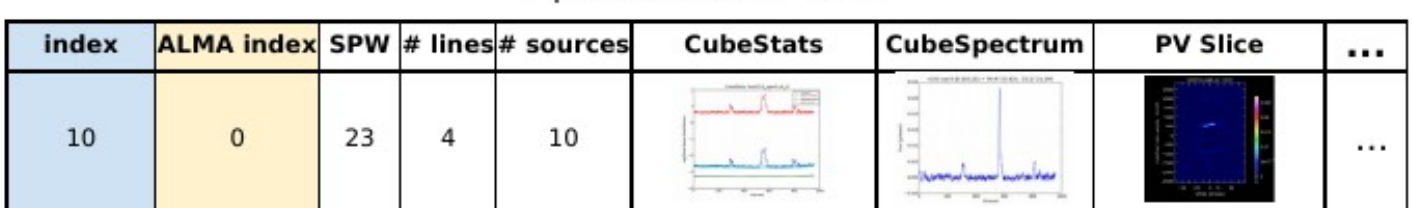

#### Combined ALMA and ADMIT Results Table

#### # create a new DataFrame # by selecting on flux AND fwhm  $df2 = df[(df['flux''] > 100) \& (df['flwhm''] > 2)]$

#### **AQLite query example** # define a typical astroquery payload Payload  $=$  { "RA" : "04 41 45.9", "Dec" : "+25 41 27", "radius" : "1 degree", "Abstract" : ["YSO", "young stellar object", "protostar"], "Lines" : ["CO(2-1)"], "S/N"  $: [``>4"]$ } # get a panda's DataFrame  $df = database.query(payload)$

**&matplotlib inline** import matplotlib.pyplot as plt

 $#$  plot the histogram plt.hist(df2["flux" ]) plt.xlabel("Flux (mJy)") plt.ylabel("Number of sources") plt.show()

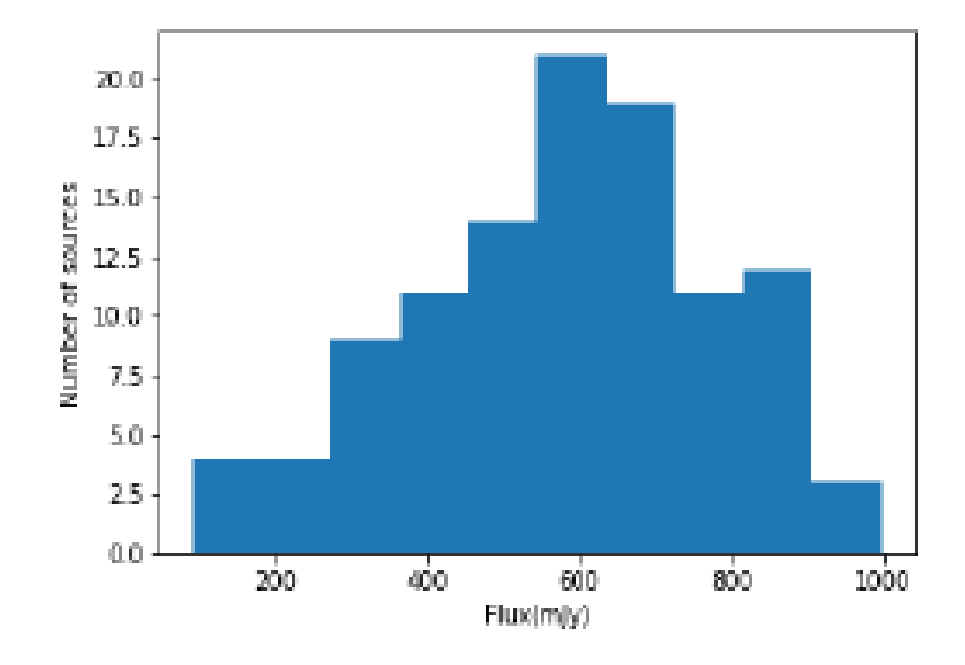

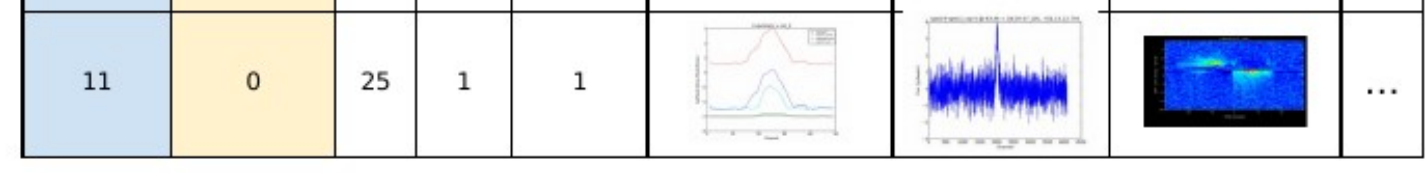

Line Table

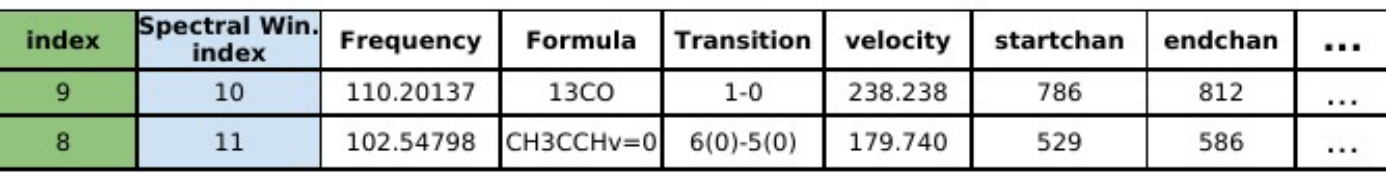

Source Table

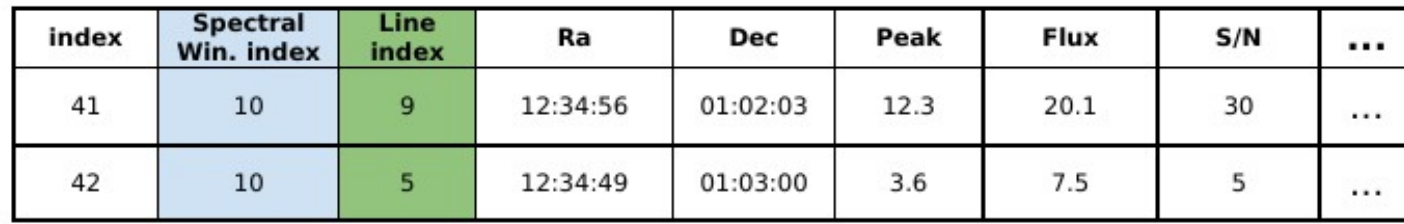

Figure 3: Examples of the metadata tables we create from ALMA and ADMIT products for sophisticated science queries. The tables are linked via their indices (color highlights), allowing combined queries like "Sources with 13CO detected at  $S/N > 10$ ." Note we can also insert visual cues for the user such as thumbnail images of ADMIT products [Spectral Window Table].

### **Interested in playing with this archive?**

Contact us here (Peter and Marc are at ADASS) or send us email. We hope to have a portal available Spring 2020 for testing.

**Figure 1**: Example "spectra" used in the LineID task in ADMIT. On the left a CubeSpectrum, on the right a CubeStats spectrum.

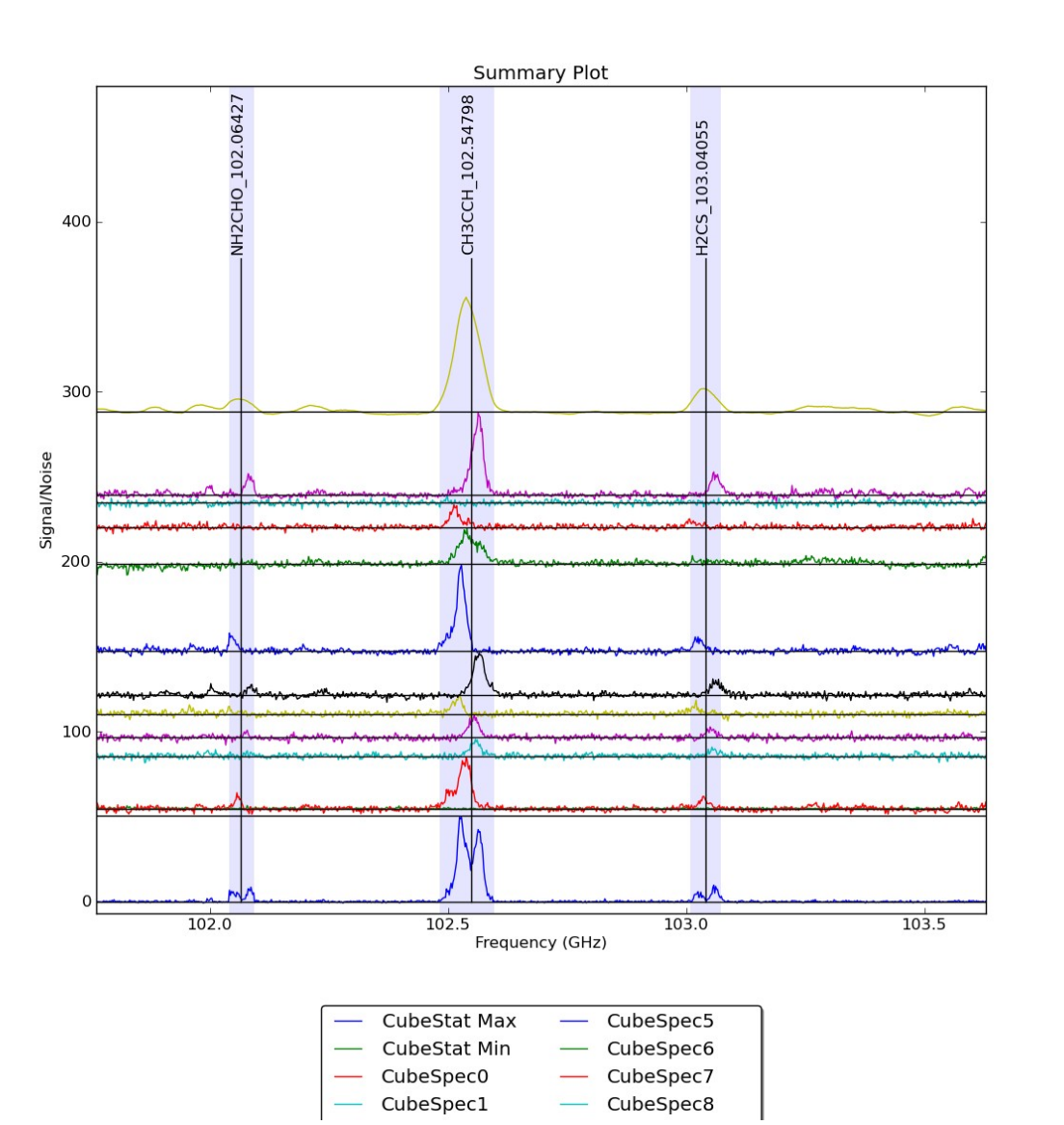

**Figure 2:** A final LineID is based on comparing a number of "spectra". Here 3 lines are identified, and in blue we show the channel range Where the line is identified from which LineCube's are extracted.